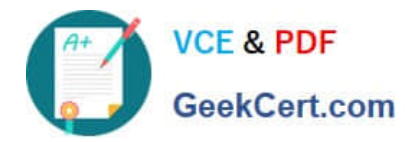

# **1Z0-821Q&As**

Oracle Solaris 11 System Administration

# **Pass Oracle 1Z0-821 Exam with 100% Guarantee**

Free Download Real Questions & Answers **PDF** and **VCE** file from:

**https://www.geekcert.com/1z0-821.html**

100% Passing Guarantee 100% Money Back Assurance

Following Questions and Answers are all new published by Oracle Official Exam Center

**8 Instant Download After Purchase** 

**83 100% Money Back Guarantee** 

- 365 Days Free Update
- 800,000+ Satisfied Customers

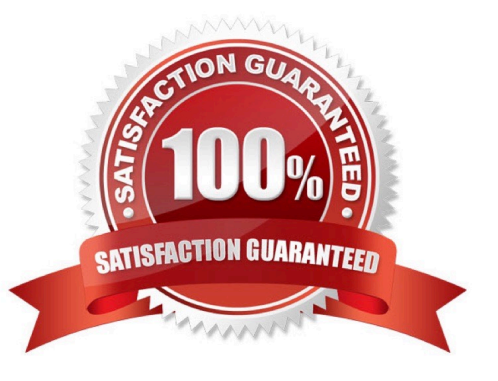

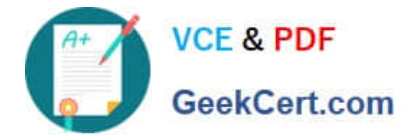

#### **QUESTION 1**

Which two options describe how to override the default boot behavior of an Oracle Solaris 11 SPARC system to boot the system to the single-user milestone?

- A. from the ok prompt, issue this command: boot -m milestone=single-user
- B. From the ok prompt, issue this command: boot -m milestone/single-user
- C. From the ok prompt, issue this command: boot -milestone=single-user
- D. From the ok prompt. issue this command:boot -s
- E. From from the ok prompt, issue this command:boot -m milestone=s

Correct Answer: AD

By default, Solaris will boot to the pseudo milestone "all" and start all services. This behaviour can be changed at boot time using either "-s" to reach single-user, or the new SMF option "-m milestone=XXX" (see kernel(1M) for a list of the bootable milestones) to select an explicit milestone.

Note: boot -s is the same as: boot -m milestone=single-user

with the difference being that the former is a lot less to type and is what most SysAdmins will be familiar with.

#### **QUESTION 2**

Which command would you use from the bash shell to determine the total amount of physical memory installed in your Solaris system (x86 and SPARC)?

A. uname -a

- B. prtconf | grep -i memory
- C. sysdef | grep -i memory
- D. vmstat
- E. prtdiag | grep -i memory

Correct Answer: B

The prtconf command prints the system configuration information. The output includes the total amount of memory, and the configuration of system peripherals formatted as a device tree.

If a device path is specified on the command line for those command options that can take a device path, prtconf will only display information for that device node.

#### **QUESTION 3**

You want to display network interface information. Which command should you use?

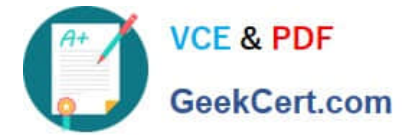

- A. ipadm show-if
- B. ipadm show-addr
- C. ipadm show-prop
- D. ipadm show-addrprop
- Correct Answer: A

### **QUESTION 4**

You have been asked to troubleshoot the initial configuration of a virtual network connecting two local zones with the outside world.

View the exhibit.

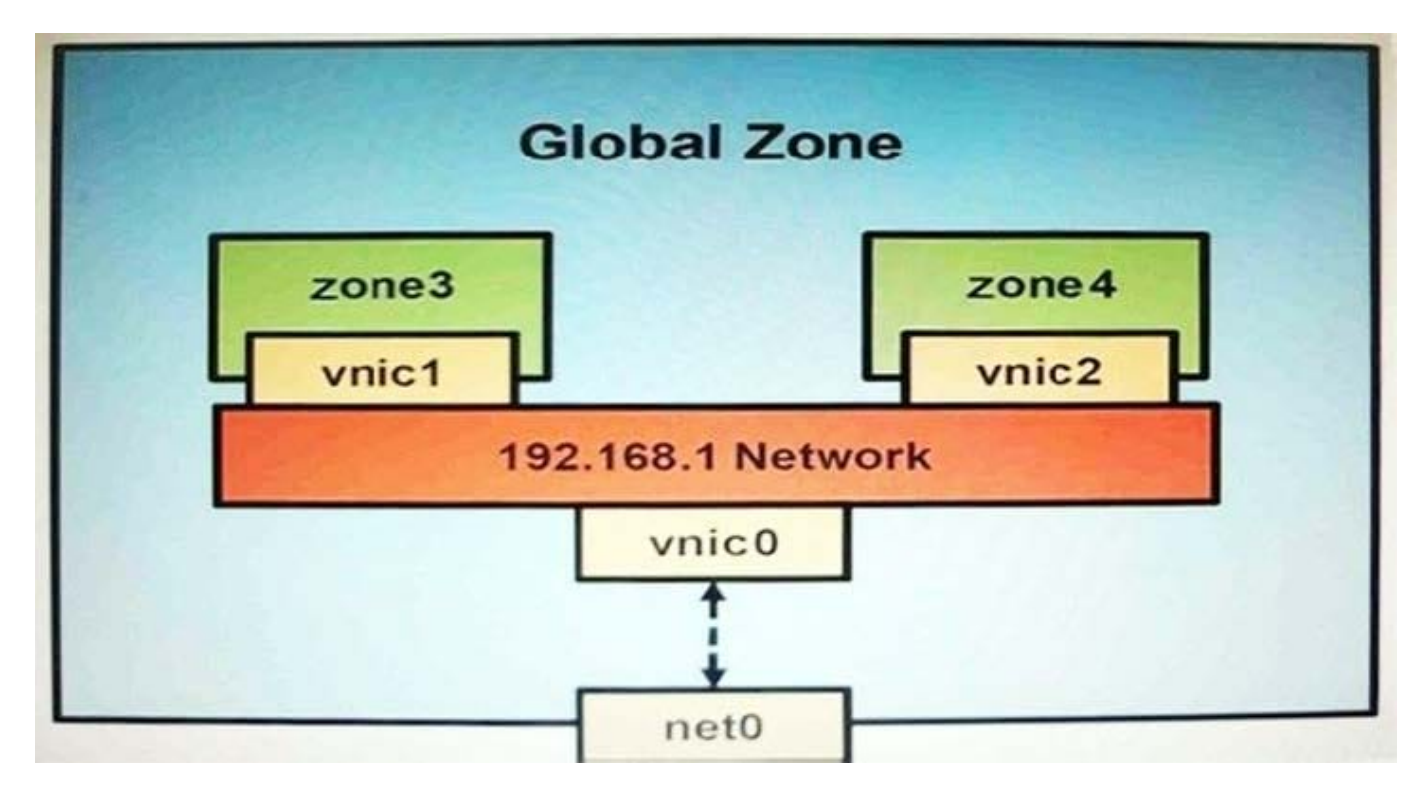

The command dladm create-vnic -1 vswitch192.168.1 vnic1 fails with the error dladm: invalid link name `vswitch192.168.1\\' What is the reason for this error?

- A. The name vswitch192.168.1 is not legal.
- B. The zone must be specified withdladm create-vnic -z zone3 vnic1.
- C. The virtual interface must be specified withdladm create-vnic -z zone3 vnic1.
- D. The virtual interface must be created withipadm create-vnic -1 switch192.168.1.
- E. The virtual switch must be created first withdladm create -etherstub vswitch192.168.1.

Correct Answer: E

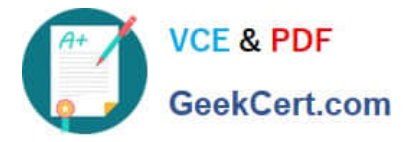

There is no data-link named vswitch192.168.

We need to create an etherstub first.

See Note and example below for details.

Note: Create a VNIC in the system\\'s global zone.

# dladm create-vnic -l data-link vnic-name

data-link is the name of the interface where the VNIC is to be configured.

-l link, --link=link

link can be a physical link or an etherstub.

vnic-name is the name that you want to give the VNIC.

For example, to create a VNIC named vnic0 on interface e1000g0, you would type the following:

# dladm create-vnic -l e1000g0 vnic0 Example: Creating a Virtual Network Without a Physical NIC First, create an etherstub with name stub1:

# dladm create-etherstub stub1

Create two VNICs with names hello0 and test1 on the etherstub. This operation implicitly creates a virtual switch connecting hello0 and test1. # dladm create-vnic -l stub1 hello0

# dladm create-vnic -l stub1 test1

## **QUESTION 5**

You wish to edit your crontab file that is located in /var/spool/cron/crontab. What command must you enter to edit this file?

A. crontab -e

B. crontab -e /var/spool/cron/crontab

C. crontab -r

D. crontab -e /etc/default/cron

Correct Answer: A

The main tool for setting up cron jobs is the crontab command, though this is not available on every Unix variant. Typically under Solaris or Linux one would create a new crontab or edit an existing one, using the command; crontab -e

Use the ls -l command to verify the contents of the/var/spool/cron/crontabs file.

[1Z0-821 PDF Dumps](https://www.geekcert.com/1z0-821.html) [1Z0-821 Practice Test](https://www.geekcert.com/1z0-821.html) [1Z0-821 Exam Questions](https://www.geekcert.com/1z0-821.html)